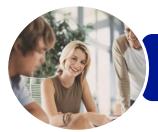

INFOCUS COURSEWARE

## ICTICT102 Operate Word Processing Applications

Microsoft Word 2013

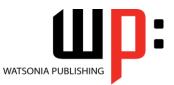

Product Code: INF1181

ISBN: 978-1-925298-82-6

| ✤ General<br>Description                        | The skills and knowledge acquired in ICTICT102 Operate Word Processing Applications are sufficient to be able to operate word processing applications and perform basic operations, including creating and formatting documents, creating tables and printing documents. It applies to individuals in the workplace using fundamental knowledge of word-processing under direct supervision or with limited responsibility.                                                                                                    |  |
|-------------------------------------------------|----------------------------------------------------------------------------------------------------|--|
| Learning<br>Outcomes                            | <ul> <li>At the completion of this course you should be able to:</li> <li>identify and set up elements that constitute safe and healthy computer usage</li> <li>work with the basic features of <i>Word</i></li> <li>create a new document</li> <li>work with a document</li> <li>use a range of font formatting techniques</li> <li>work effectively with features that affect the page layout of your document</li> <li>work with multiple documents</li> <li>apply styles and themes</li> <li>cut and copy information within and between documents</li> <li>insert headers and footers into a document</li> <li>save documents in a variety of formats, locations and with different names</li> <li>create and modify tables</li> <li>insert and work with pictures in a <i>Word</i> document</li> <li>print a document</li> </ul> |  |
| Prerequisites                                   | ICTICT102 Operate Word Processing Applications assumes little or no knowledge of Microsoft<br>Word 2013. However, it would be beneficial to have a general understanding of personal<br>computers and the Windows operating system environment.                                                                                                    |  |
| Topic Sheets                                    | c Sheets 128 topics                                                                                                    |  |
| ✤ Methodology                                   | The InFocus series of publications have been written with one topic per page. Topic sheets<br>either contain relevant reference information, or detailed step-by-step instructions designed<br>on a real-world case study scenario. Publications can be used for instructor-led training,<br>self-paced learning, or a combination of the two.                                                                                                    |  |
| <ul> <li>Formats</li> <li>Available</li> </ul>  | A4 Black and White, A5 Black and White (quantity order only), A5 Full Colour (quantity order only), Electronic Licence                                                                                                    |  |
| <ul> <li>Companion</li> <li>Products</li> </ul> | There are a number of complementary titles in the same series as this publication.<br>Information about other relevant publications can be found on our website at<br><i>www.watsoniapublishing.com</i> .                                                                                                    |  |

This information sheet was produced on Wednesday, April 29, 2015 and was accurate at the time of printing. Watsonia Publishing reserves its right to alter the content of the above courseware without notice.

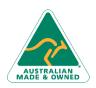

47 Greenaway Street Bulleen VIC 3105 Australia ABN 64 060 335 748 Phone: (+61) 3 9851 4000 Fax: (+61) 3 9851 4001 info@watsoniapublishing.com www.watsoniapublishing.com

# **Product Information**

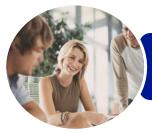

INFOCUS COURSEWARE

## ICTICT102 Operate Word Processing Applications

Microsoft Word 2013

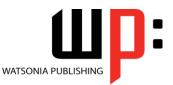

### Product Code: INF1181

#### ISBN: 978-1-925298-82-6

### Contents

#### **Applying WHS Practices**

Risks and Hazards in the Office Setting Up an Ergonomic Workstation Breaks and Exercises Ensuring a Healthy Work Environment

#### **Getting Started With Word 2013**

Starting Word From the Desktop Understanding the Start Screen Creating a New Blank Document The Word Screen How Microsoft Word 2013 Works Using the Ribbon Understanding the Backstage View Using Shortcut Menus Understanding Dialog Boxes Understanding the Quick Access Toolbar Exiting Safely From Word

#### **Your First Document**

Creating Documents in Word Typing Text Saving a New Document on Your Computer Typing Numbers Inserting a Date Document Proofing Checking Spelling and Grammar Making Basic Changes Saving an Existing Document Safely Closing a Document Understanding Templates Using a Sample Template

### **Working With a Document**

Opening an Existing Document Navigating With the Keyboard Scrolling Through a Document

#### **Text Appearance**

Techniques for Selecting Text Selecting Text Using the Mouse Selecting Text Using the Keyboard Changing Fonts Changing Font Size Making Text Bold Italicising Text Underlining Text Changing Text Colour Using the Format Painter Changing Text Alignments Changing Paragraph Spacing Indenting Paragraphs Starting a Bulleted List Starting a Numbered List Shading Paragraphs Applying Borders to Paragraphs

### **Working With Pages**

Changing Page Margins Changing Page Orientation Changing Paper Sizing Inserting Page Breaks Inserting Page Numbers

### **Multiple Documents**

Opening Multiple Documents Switching Between Open Documents Arranging All

#### **Themes and Styles**

Understanding Themes Applying a Theme Understanding Styles Applying Paragraph Styles Applying Character Styles

#### **Cutting and Copying**

Understanding Cutting and Copying Cutting and Pasting Copying and Pasting Copying Between Documents Pasting Between Documents

#### **Headers and Footers**

Understanding Headers and Footers Inserting Headers and Footers Switching Between Headers and Footers

#### **Saving Documents**

Understanding the Windows Filing Structure Understanding Naming Conventions Saving With a Different File Name Saving in a Different Location

Phone: (+61) 3 9851 4000 Fax: (+61) 3 9851 4001 info@watsoniapublishing.com www.watsoniapublishing.com Saving a Document for Version Compatibility Saving a Document as a PDF Document Saving a Document for the Web

#### Tables

Using Default Tabs Setting Tabs on the Ruler Understanding Tables Creating a Table Adding Data to a Table Selecting in Tables Using the Ribbon Selecting in Tables Using the Mouse Inserting Columns and Rows Deleting Columns and Rows Changing Column Widths Changing Row Heights Autofitting Columns Shading Cells Modifying Borders Choosing a Table Style

#### **Pictures**

**Understanding Pictures** Inserting a Picture Inserting an Online Picture **Resizing a Picture** Changing the Picture **Cropping a Picture** Removing a Picture Background **Correcting Pictures Colouring Pictures Applying Artistic Effects Applying Shadows and Reflections Applying Picture Styles to Images Repositioning Pictures** The Format Picture Pane **Cropping Pictures Accurately** Changing the Picture Layout

### **Printing Your Documents**

Understanding Printing Previewing Your Document Quick Printing Selecting a Printer Printing the Current Page Specifying a Range of Pages Specifying the Number of Copies

## Product Information

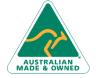

47 Greenaway Street Bulleen VIC 3105 Australia ABN 64 060 335 748

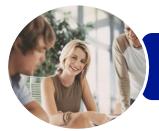

ICTICT102 Operate Word Processing Applications

Microsoft Word 2013

Product Code: INF1181 ISBN: 978-1-925298-82-6

INFOCUS COURSEWARE

Printing a Sheet of Address Labels

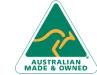

47 Greenaway Street Bulleen VIC 3105 Australia ABN 64 060 335 748 Phone: (+61) 3 9851 4000 Fax: (+61) 3 9851 4001 info@watsoniapublishing.com www.watsoniapublishing.com

# **Product Information**

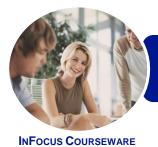

## ICTICT102 Operate Word Processing Applications

Microsoft Word 2013

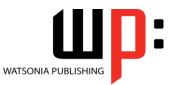

Product Code: INF1181

ISBN: 978-1-925298-82-6

## **Unit Mapping**

This unit describes the skills and knowledge required to operate word-processing applications and perform basic operations, including creating and formatting documents, creating tables and printing labels.

|     | Performance Criteria                                                                      | Location                                                        |
|-----|-------------------------------------------------------------------------------------------|-----------------------------------------------------------------|
| 1   | Apply workplace health and safety (WHS) practices                                         |                                                                 |
| 1.1 | Use workplace ergonomic work practices and strategies                                     | Chapter 1: Applying WHS Practices                               |
| 1.2 | Organise work area ensuring an ergonomic work environment                                 | Chapter 1: Applying WHS Practices                               |
| 2   | Create documents                                                                          |                                                                 |
| 2.1 | Open word-processing application, create document and add                                 | Chapter 2: Getting Started With Word 2013, Chapter              |
|     | data according to information requirements                                                | 3: Your First Document                                          |
| 2.2 | Use document templates as required                                                        | Chapter 3: Your First Document                                  |
| 2.3 | Use simple formatting tools when creating the document                                    | Chapter 5: Text Appearance                                      |
| 2.4 | Save document to directory                                                                | Chapter 11: Saving Documents, Chapter 3: Your First Document    |
| 3   | Customise basic settings to meet page layout conventions                                  |                                                                 |
| 3.1 | Adjust page layout to meet information requirements                                       | Chapter 6: Working With Pages                                   |
| 3.2 | Open and view different toolbars                                                          | Chapter 2: Getting Started With Word 2013                       |
| 3.3 | Change font format to suit the purpose of the document                                    | Chapter 5: Text Appearance                                      |
| 3.4 | Change alignment and line spacing according to document information requirements          | Chapter 5: Text Appearance                                      |
| 3.5 | Modify margins to suit the purpose of the document                                        | Chapter 6: Working With Pages                                   |
| 3.6 | Open and switch between several documents                                                 | Chapter 7: Multiple Documents                                   |
| 4   | Format documents                                                                          |                                                                 |
| 4.1 | Use formatting features and styles as required                                            | Chapter 5: Text Appearance                                      |
| 4.2 | Highlight and copy text from another area in the document or from another active document | Chapter 9: Cutting and Copying                                  |
| 4.3 | Insert headers and footers to incorporate necessary data                                  | Chapter 10: Headers and Footers                                 |
| 4.4 | Save document in another file format                                                      | Chapter 11: Saving Documents                                    |
| 4.5 | Save and close document to a storage device                                               | Chapter 11: Saving Documents, Chapter 3: Your First<br>Document |
| 5   | Create tables                                                                             |                                                                 |
| 5.1 | Insert standard table into document                                                       | Chapter 12: Tables                                              |
| 5.2 | Change cells to meet information requirements                                             | Chapter 12: Tables                                              |
| 5.3 | Insert and delete columns and rows as necessary                                           | Chapter 12: Tables                                              |
| 5.4 | Use formatting tools according to style requirements                                      | Chapter 12: Tables                                              |
| 6   | Add images                                                                                |                                                                 |
| 6.1 | Insert appropriate images into document and customise as necessary                        | Chapter 13: Pictures                                            |
| 6.2 | Position and resize images to meet document formatting needs                              | Chapter 13: Pictures                                            |
| 7   | Print documents                                                                           |                                                                 |
| 7.1 | Preview document in print preview mode                                                    | Chapter 14: Printing Your Documents                             |
| 7.2 | Select basic print settings                                                               | Chapter 14: Printing Your Documents                             |
| 7.3 | Print document or part of document from printer                                           | Chapter 14: Printing Your Documents                             |

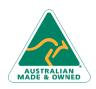

Phone: (+61) 3 9851 4000 Fax: (+61) 3 9851 4001 info@watsoniapublishing.com www.watsoniapublishing.com

## **Product Information**